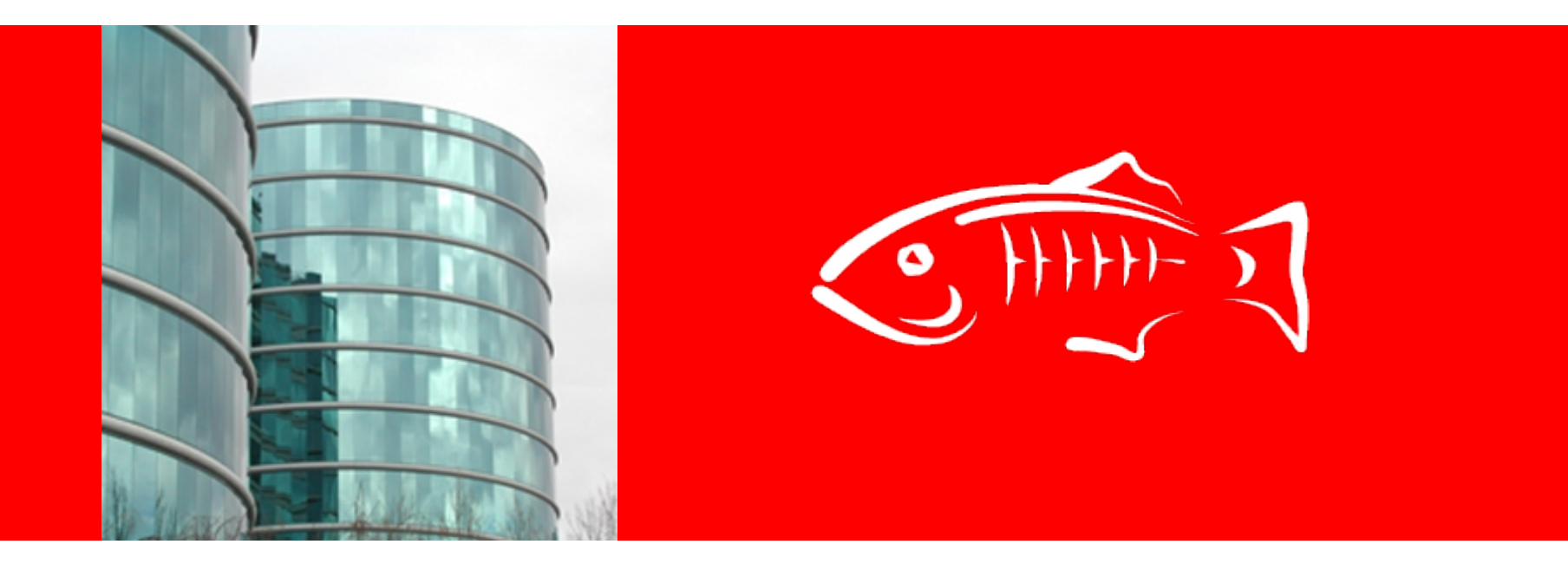

# ORACLE®

### **GUI – MS5 DHQA**

Anissa Lam Oct 5, 2010

## **Features Delivered for MS5**

### – Lifecycle Modules support

- Listing/create/edit/delete Lifecycle modules
- Support for DAS only and clustering environment
- Virtual Server doesn't apply to Lifecycle modules
- All Target related UI visible only when Cluster/Standalone Instanc exists
- Enable Status displayed accordingly
- Target Tab allowing add/remove/enable/disable specific target

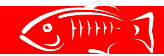

## **Features Delivered for MS5**

- Applications Support
	- Listing of Sub-components through REST
	- Support for Application Versioning
	- Viewing Deployment Descriptors, including Web Logics DD
	- Virtual Servers Support in cluster env.
	- Java Web Start Support

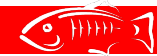

## **Features Delivered for MS5**

- Web Services Support
	- Endpoint Information
	- Tester
	- wsdl file viewing

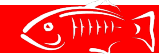

## **Lifecycle Modules Screen**

### Listing if only DAS exists.

#### **Lifecycle Modules**

A lifecycle module performs tasks when it is triggered by one or more events in the server's lifecycle. Possible trigger server events are: initialization, startup, ready to service requests, and shutdown. Lifecycle modules are not part of the Java specification, but are an enhancement to the Enterprise Server.

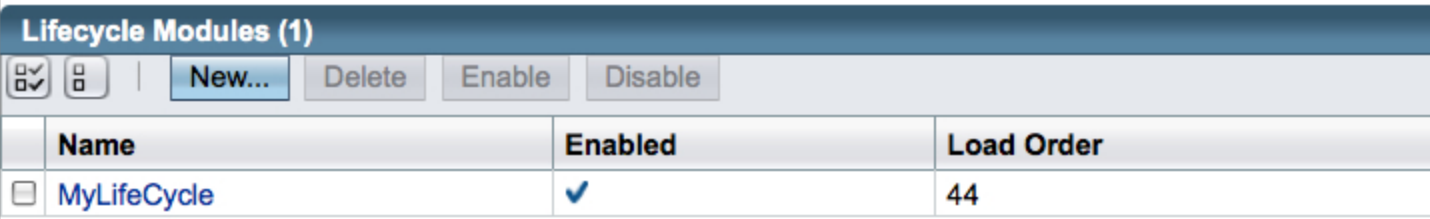

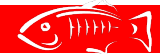

# **Lifecycle Modules Screen**

### New Lifecycle if only DAS exists

#### **New Lifecycle Module**

A lifecycle module performs tasks when it is triggered by one or more events in the server's lifecycle. Possible trigger server events are: initialization, startup, ready to service requests, and shutdown.

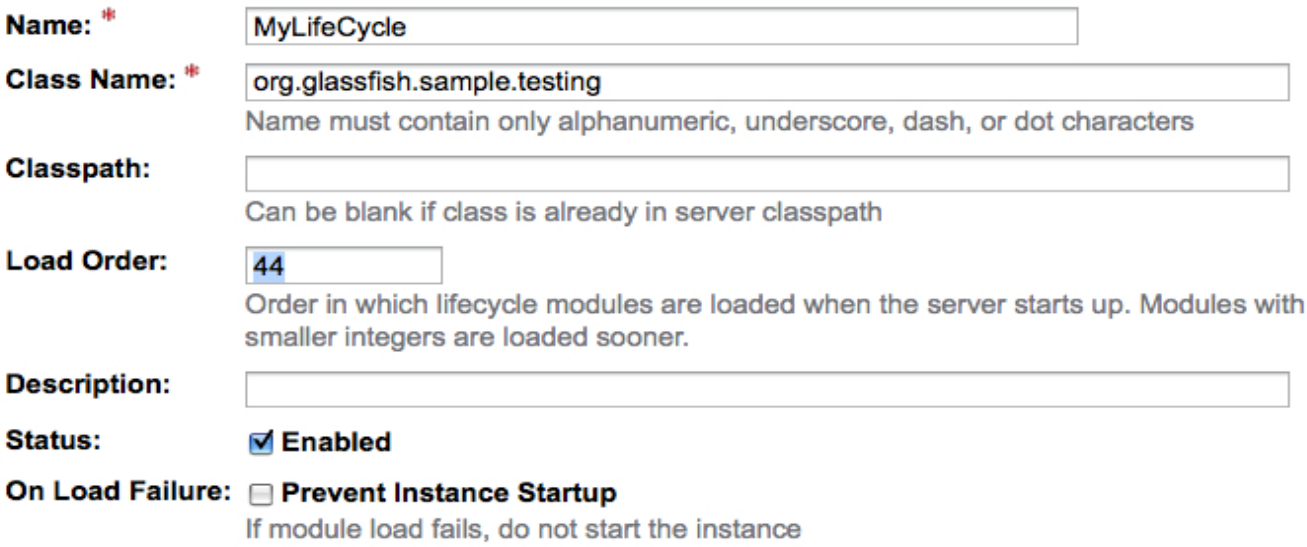

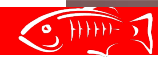

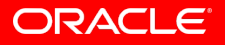

OK

Cancel

# **Lifecycle Modules Screen**

### Edit Lifecycle if only DAS exists, No Target Tab

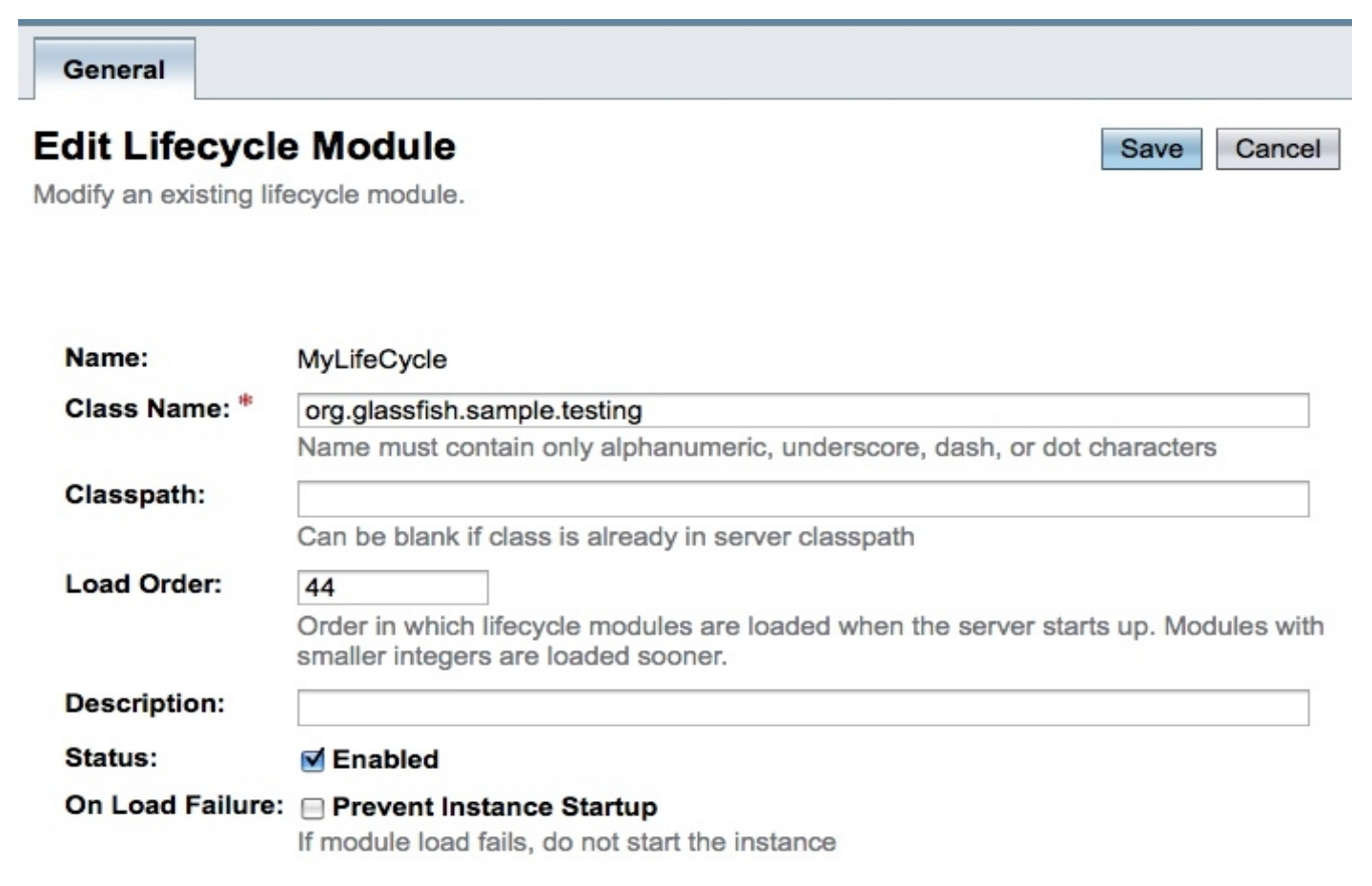

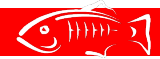

## **LifeCycle Modules screen**

#### Listing in cluster env.

#### **Lifecycle Modules**

A lifecycle module performs tasks when it is triggered by one or more events in the server's lifecycle. Possible trigger server events are: initialization, startup, ready to service requests, and shutdown. Lifecycle modules are not part of the Java specification, but are an enhancement to the Enterprise Server.

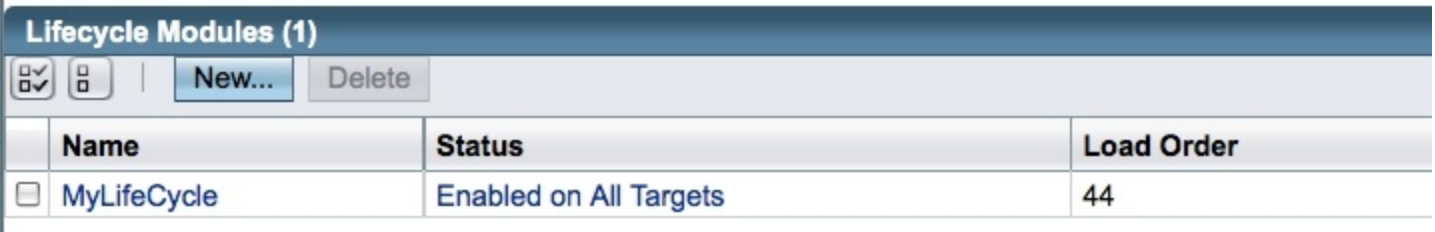

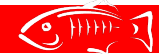

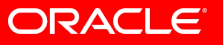

## **LifeCycle Modules screen**

Edit in Cluster env. Target Tab exists, no VS action.

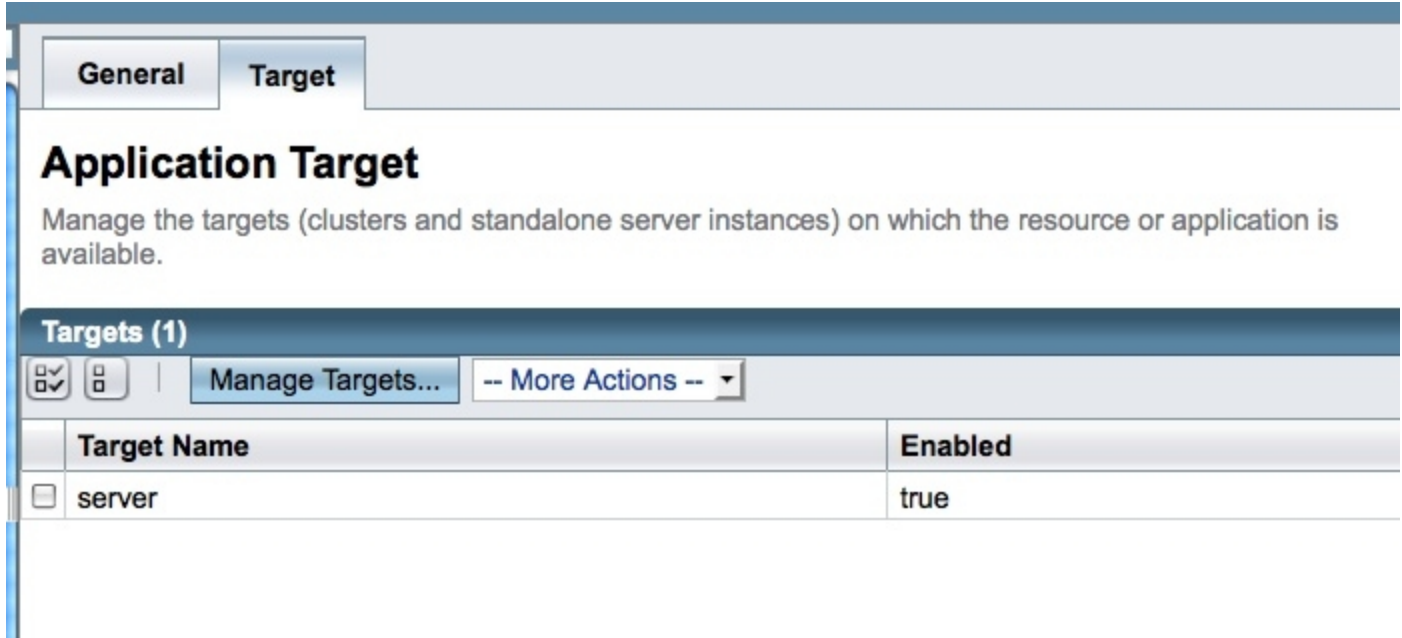

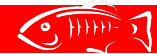

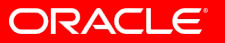

#### 'webservices' listed as one of Engines

#### **Applications**

Applications can be enterprise or web applications, or various kinds of modules.

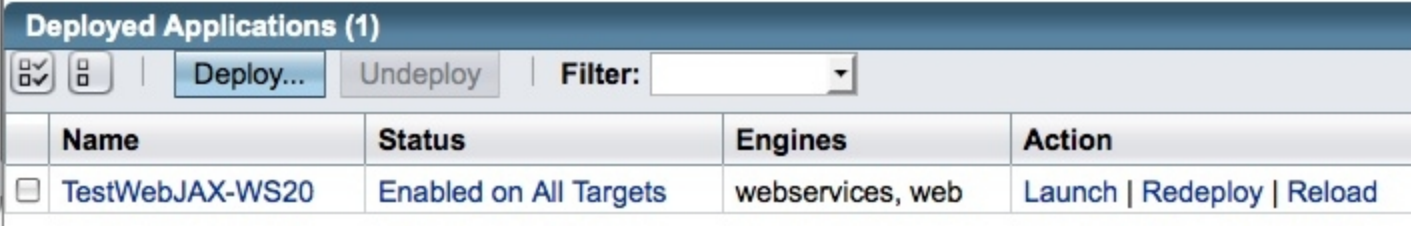

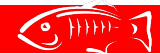

#### 'Sub Components table allows View Endpoint', maybe more than 1 endpoint in an app.

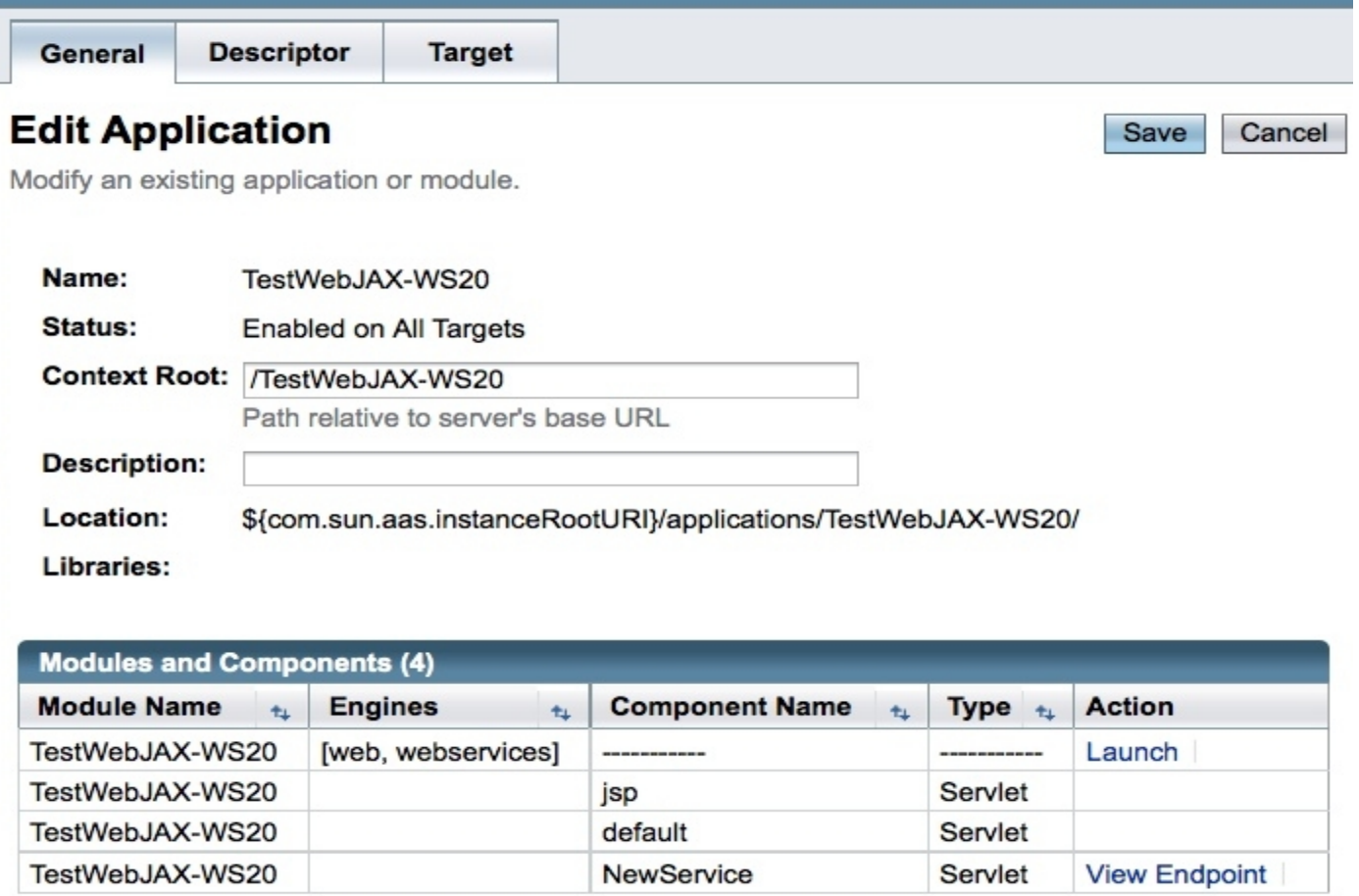

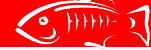

#### Information displayed when click on View Endpoint.

#### **Web Service Endpoint Information**

**Back** 

View details about a web service endpoint.

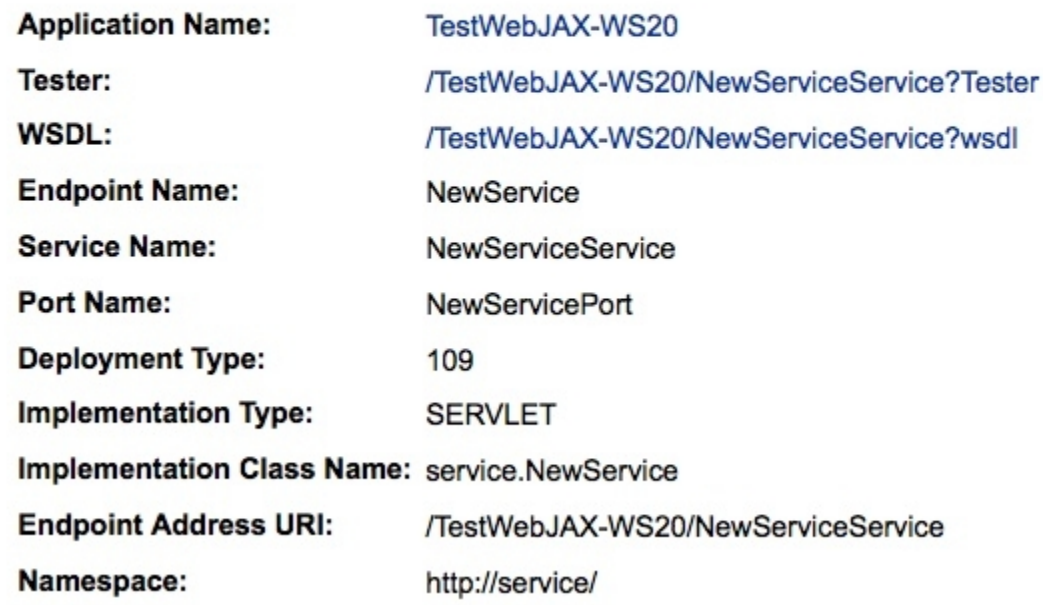

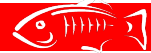

### All possible test links is displayed.

#### **Web Service Test Links**

If the server or listener is not running, the link may not work. In such case, check the status of the server instance. After launching the web service test form, use the browser's Back button to return to this screen

#### Application Name: TestWebJAX-WS20

Links: http://localhost:\${HTTP\_LISTENER\_PORT}/TestWebJAX-WS20/NewServiceService?Tester https://localhost:\${HTTP\_SSL\_LISTENER\_PORT}/TestWebJAX-WS20/NewServiceService?Tester http://localhost:8080/TestWebJAX-WS20/NewServiceService?Tester https://localhost:8181/TestWebJAX-WS20/NewServiceService?Tester

Close

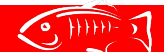

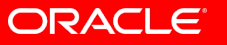

#### When click on one of the test link

NewServiceService Web Service Te...  $+$ 

### **NewServiceService Web Service Tester**

This form will allow you to test your web service implementation (WSDL File)

To invoke an operation, fill the method parameter(s) input boxes and click on the button labeled with the method name.

#### **Methods:**

public abstract java.lang.String service.NewService.sayHello(java.lang.String)

sayHello ) (

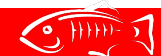

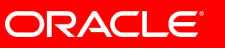

### All links for viewing WSDL

#### **View WSDL**

If the server or listener is not running, the link may not work. In such case, check the status of the server instance. After launching the web service test form, use the browser's Back button to return to this screen

#### Application Name: TestWebJAX-WS20

Links: http://localhost:\${HTTP\_LISTENER\_PORT}/TestWebJAX-WS20/NewServiceService?wsdl https://localhost:\${HTTP\_SSL\_LISTENER\_PORT}/TestWebJAX-WS20/NewServiceService?wsdl http://localhost:8080/TestWebJAX-WS20/NewServiceService?wsdl https://localhost:8181/TestWebJAX-WS20/NewServiceService?wsdl

Close

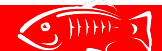

#### click on one of the WSDL links to view the file

÷

http://localhost:...rviceService?wsdl

This XML file does not appear to have any style information associated with it. The document tree is shown below.

 $- < 1 - -$ Published by JAX-WS RI at http://jax-ws.dev.java.net. RI's version is JAX-WS RI 2.2.2-hudson.  $\rightarrow$  $-11$ Generated by JAX-WS RI at http://jax-ws.dev.java.net. RI's version is JAX-WS RI 2.2.2-hudson  $\rightarrow$ - <definitions targetNamespace="http://service/" name="NewServiceService">  $-$  <types> - <xsd:schema> <xsd:import namespace="http://service/" schemaLocation="http://localhost:8080/TestWebJAX-WS20/NewServiceService?xsd=1"/> </xsd:schema>  $\langle$ /types>  $-$  <message name="sayHello"> <part name="parameters" element="tns:sayHello"/>  $\langle$ /message>  $-$  <message name="sayHelloResponse"> <part name="parameters" element="tns:sayHelloResponse"/> </message>  $-$  <portType name="NewService"> - <operation name="sayHello"> <input wsam:Action="http://service/NewService/sayHelloRequest" message="tns:sayHello"/> <br />
<a>
<a>
coutnut wsam:Action="http://service/NewService/savHelloResponse"

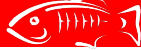

# **Support of viewing WebLogic DD**

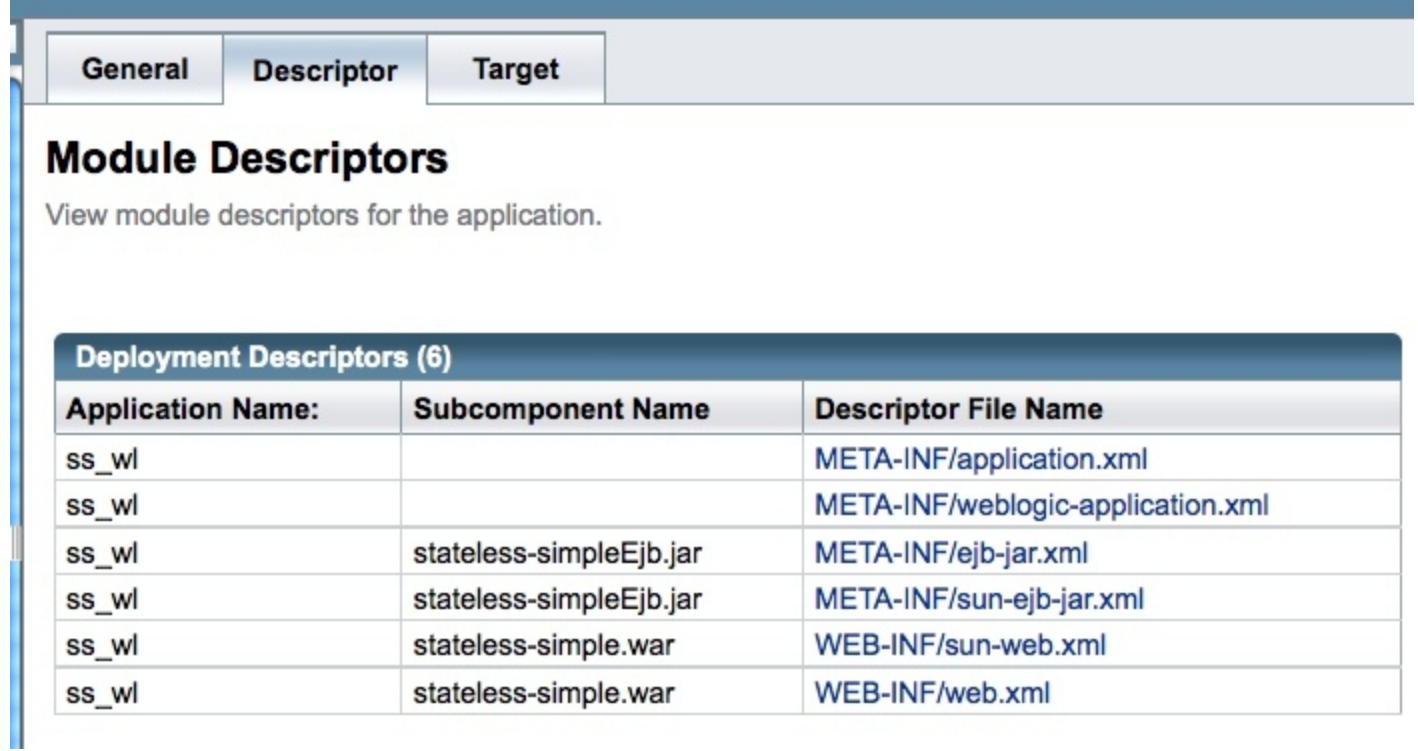

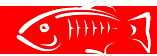

# **Support of viewing WebLogic DD**

#### **Deployment Descriptor**

**Back** 

A deployment descriptor is an XML file that describes how a Java EE application or module should be deployed. Each deployment descriptor has a corresponding Document Type Definition (DTD) file or schema (XSD) file. Enterprise Server supports Java EE Standard Descriptors, GlassFish Server Descriptors, and WebLogic Descriptors.

**Application Name:** SS W

**Module Name:** 

Descriptor File Name: META-INF/weblogic-application.xml

```
<?xml version="1.0" encoding="UTF-8"?>
```

```
<weblogic-application xmlns="http://xmlns.oracle.com/weblogic/weblogic-application'
<application-param>
<param-name>webapp.encoding.default</param-name>
<param-value>UTF8</param-value>
</application-param>
 <application-param>
<param-name>foo</param-name>
<param-value>bar</param-value>
</application-param>
</weblogic-application>
```
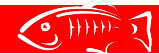

## **Manage Virtual Server from the Target Screen**

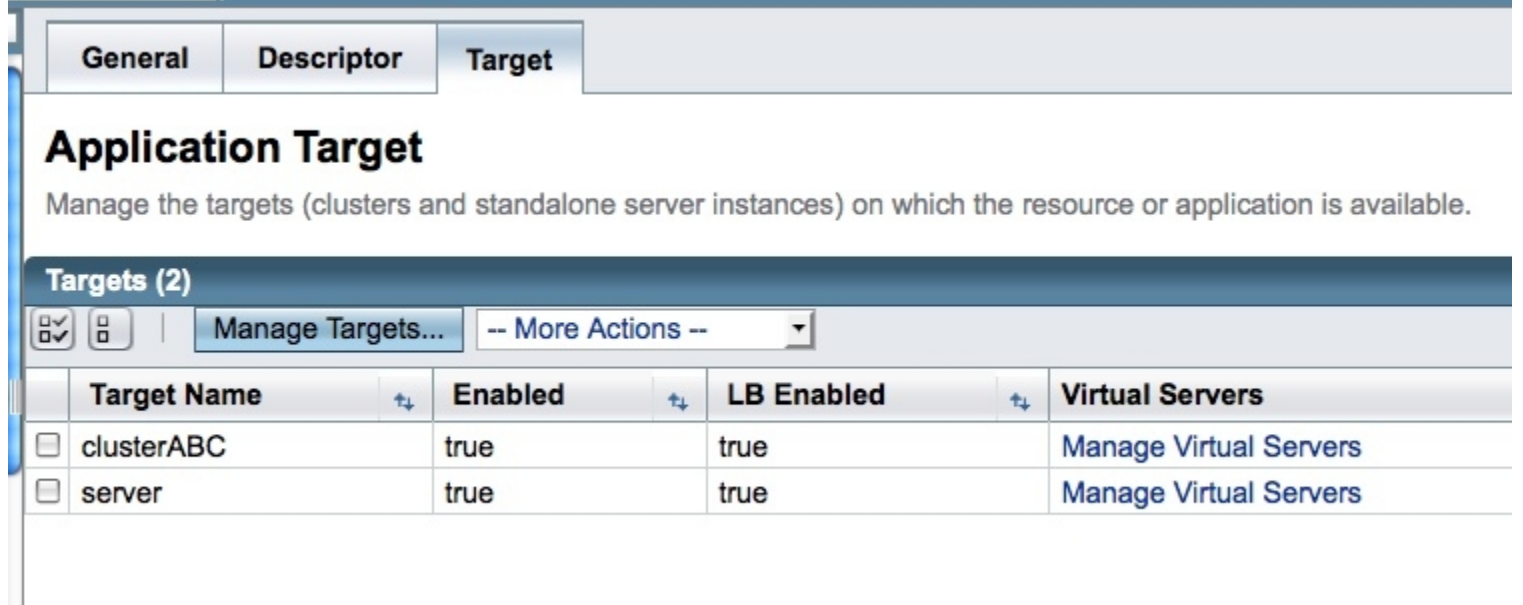

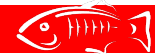

 $\sqrt{9}$   $\frac{1}{1}$ 

- check the 'java web start' checkbox to enable it
- checkbox is enabled by default is specified as AppClient jar
- checkbox is disabled by default if packaged as ear.

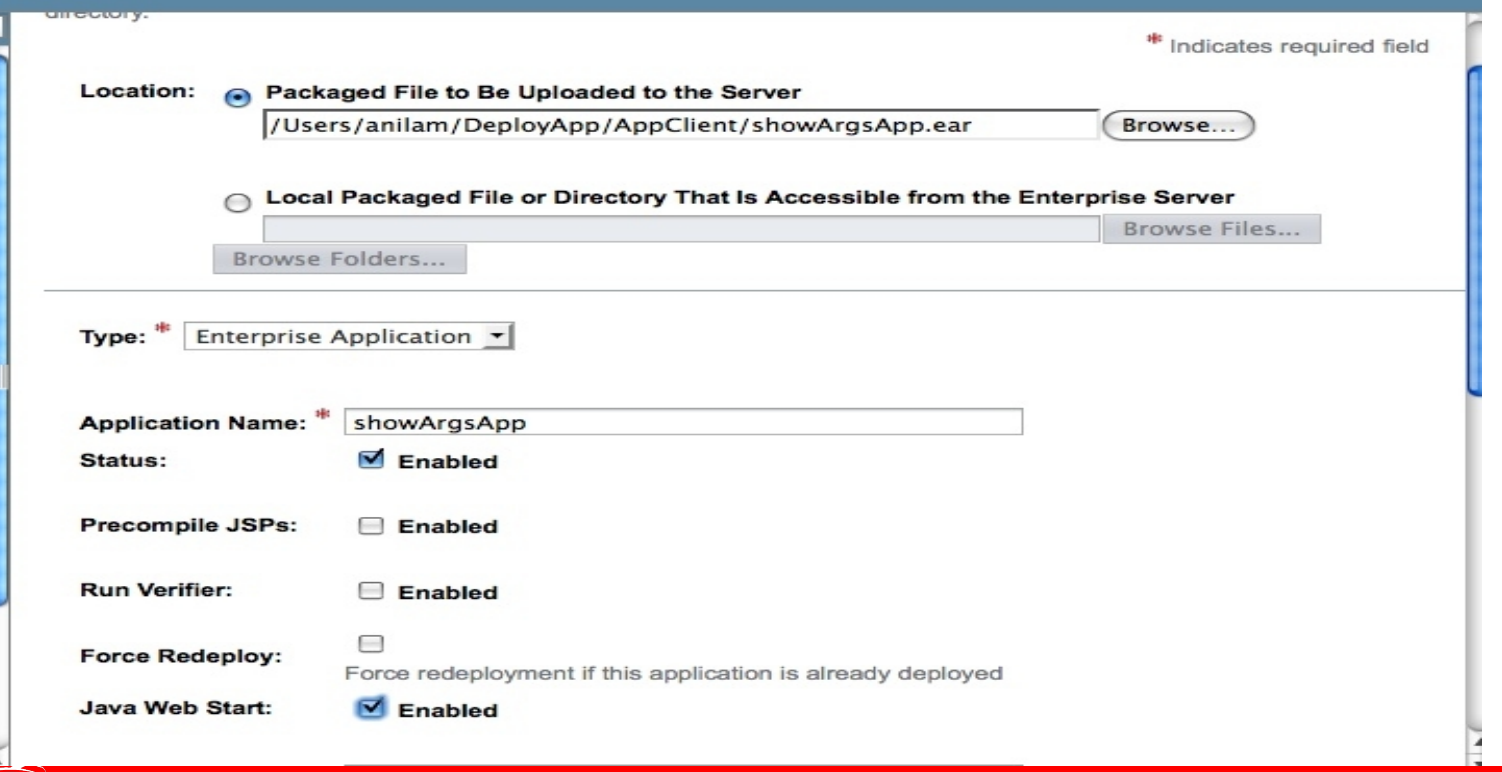

- Just like web app, a Launch link is provided.

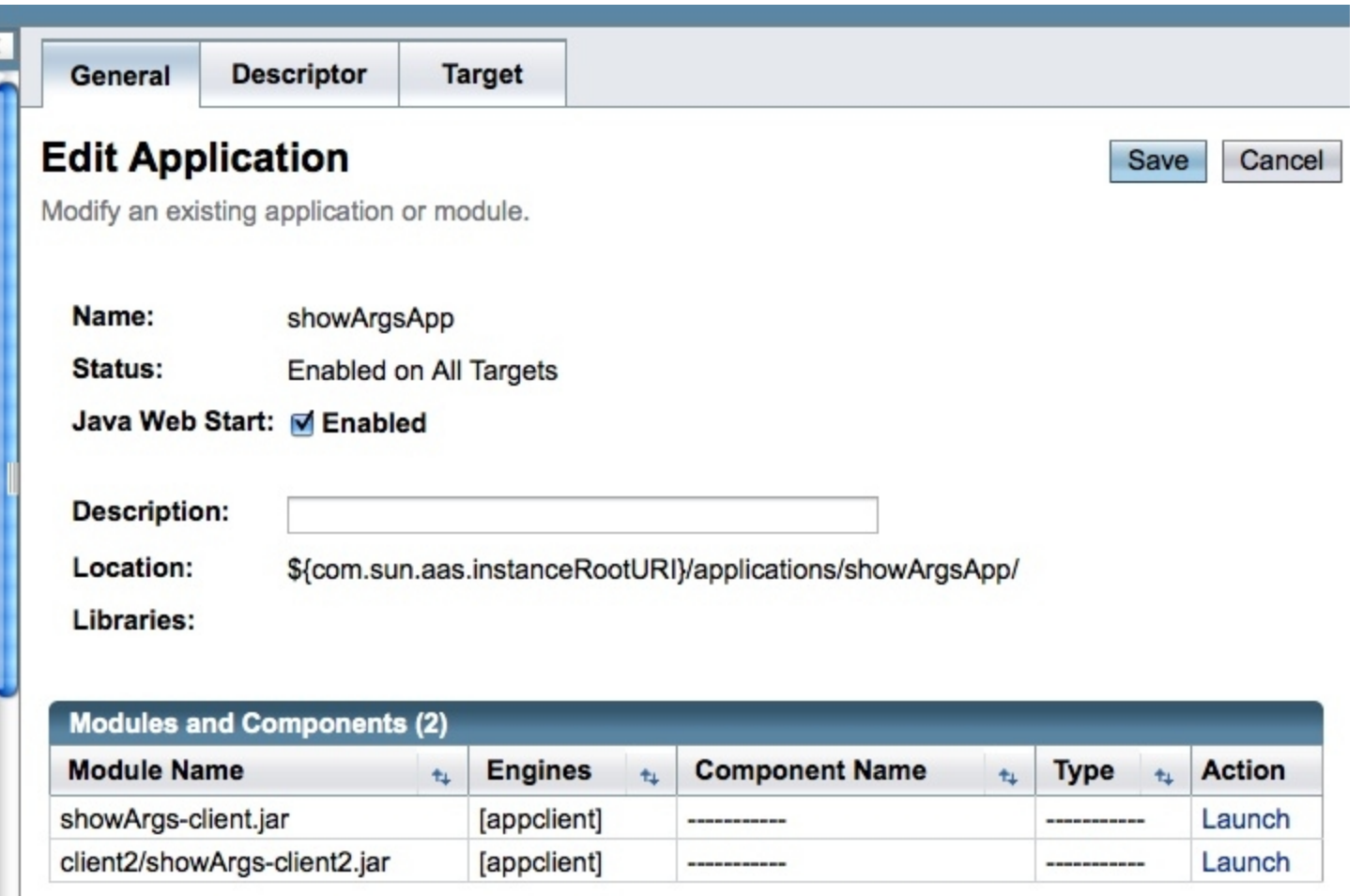

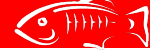

### - Links provided for all deployed target

#### **Application Client Launch Page**

**Back** Launch

If the server or listener is not running, links may not work. In such case, check the status of the server instance.

#### Application: showArgsApp

Module: showArgs-client.jar

#### Links: http://localhost:\${HTTP\_LISTENER\_PORT}/showArgsApp/showArgs-client

- https://localhost:\${HTTP\_SSL\_LISTENER\_PORT}/showArgsApp/showArgs-client
- http://localhost:8080/showArgsApp/showArgs-client

https://localhost:8181/showArgsApp/showArgs-client

#### Arguments: arg=first

Arguments to append to the URL for launching the application; for example,  $\arctan \alpha$ arg=second

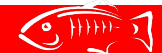

- After entering the arg and press Launch

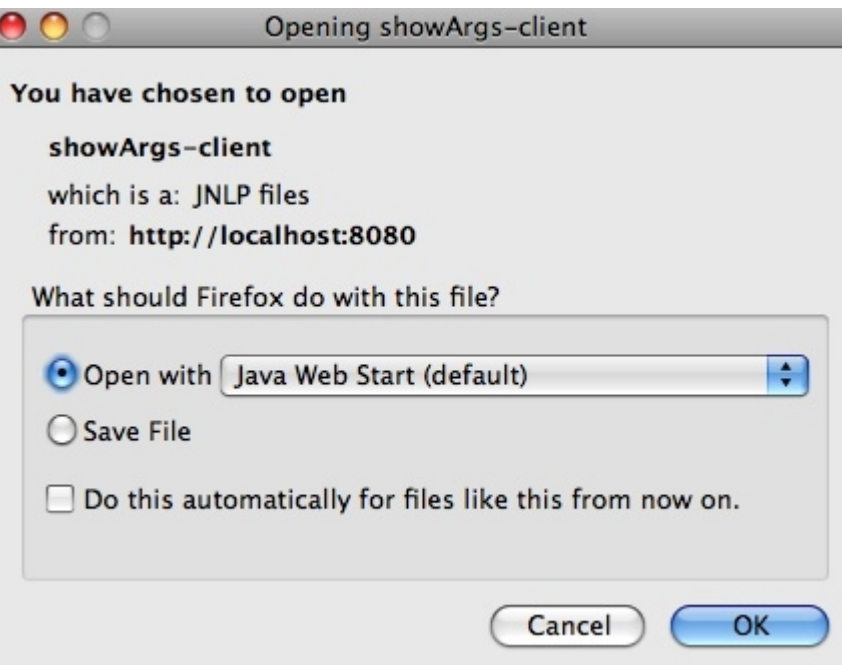

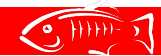

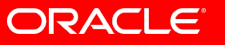

### **OSGi Deployment** - check the osgi checkbox during deployment

- no DD for OSGI

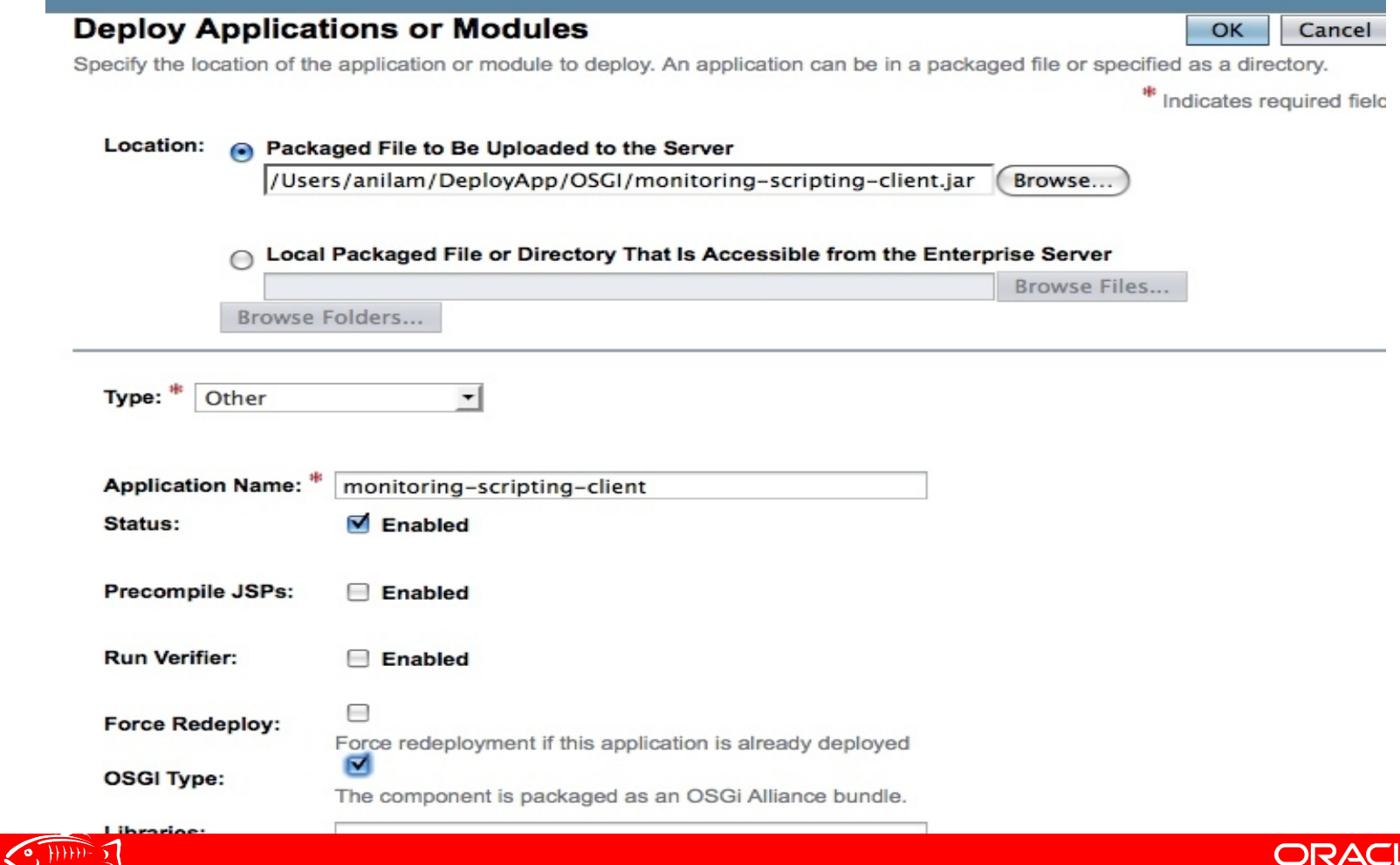

24

## **Applications table**

#### **Applications**

Applications can be enterprise or web applications, or various kinds of modules.

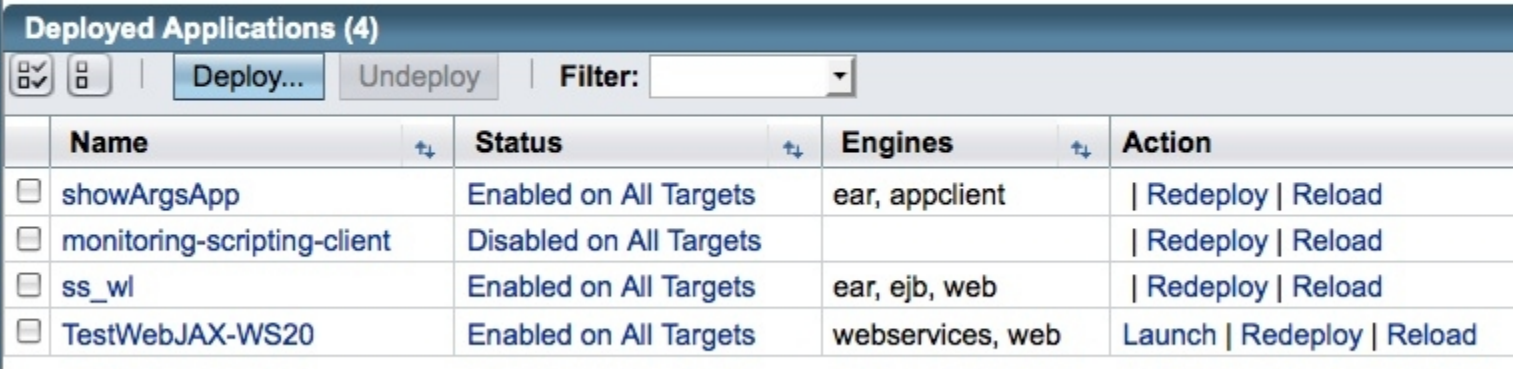

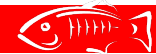

## **Developer Tests**

- Admin Console Devtests at
	- v3/admingui/devtests
- Running GUI Devtests
	- cd v3/admingui/devtests
	- myn install to run all the devtests
	- mvn-Dtest=<TEST\_CLASSNAME> test
		- eg mvn -Dtest=ClusterTest test

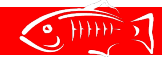

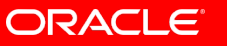

## **Hudson Job**

– setup at

- http://hudson.sfbay.sun.com/view/GFv3/job/v3-admingui-devt
- Currently offline, need to revive it.

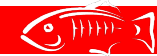

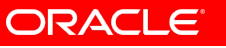

## **Know Issues**

– Web Service Test Links port number is not resolved.

- issue# 13796 under Siraj
- In AppClient launch links page, always select the first link regardless what is choosen.
	- Issue#13803
- Application table doesn't show 'osgi' engine due to deployment issue# 13800

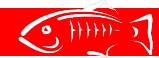

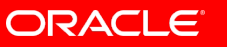

## **Documents**

- One Pager
	- http://wikis.sun.com/display/GlassFish/GF3.1AdminConsoleC
- Project Plan
	- [http://wikis.sun.com/display/GlassFish/GlassFish3.1AdminCo](http://wikis.sun.com/display/GlassFish/GlassFish3.1AdminConsole)
- GUI Plugin Modules
	- http://wikis.sun.com/download/attachments/209655113/admir
- GUI MS5 deliveries
	- http://wikis.sun.com/display/GlassFish/GUI-MS5-DHQA

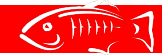